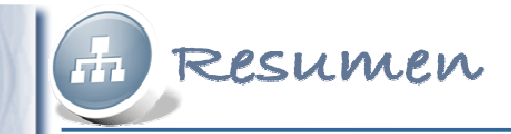

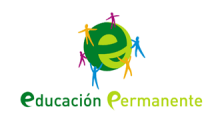

# **Bases de datos: Consultas, formularios e informes**

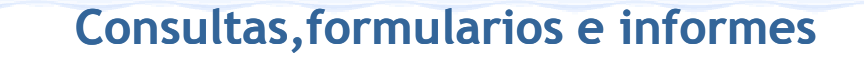

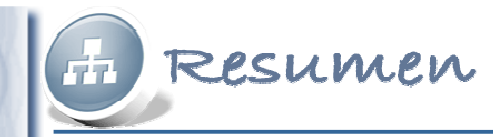

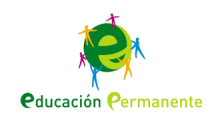

# **Consultas**

Una **consulta** es un objeto de la base de datos que permite seleccionar parte de la información contenida en una <sup>o</sup> varias tablas para visualizarla en forma de otratabla.

#### **Tareas**

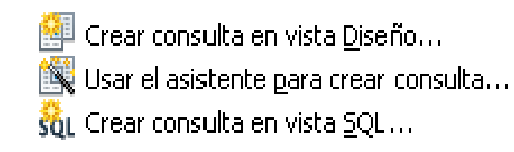

# Creación de consultas con el asistente

El **Asistente para la creación de consultas** es una herramienta que facilita la selección de los campos y el establecimiento de las condiciones de la consulta sin necesidad de entrar en el diseño.

#### Pasos

#### 1. Selección de campo

- 2. Orden de dasificación
- 3. Condiciones de búsqueda
- 4. Detaile o resument
- 5. Agrupación
- 6. Condiciones de agrupación.
- 7. Alias:

Tabla: **Pedidos**Consulta:**Pedidos\_año**

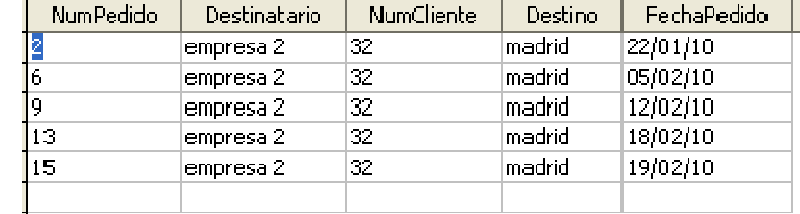

8. Información general

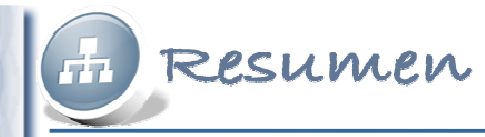

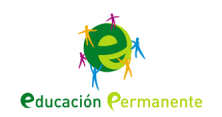

### Consultas.- Vista diseño

La creación de consultas en **vista diseño** consiste en la selección de las tablas, los campos y las condiciones de filtrado y de agrupamientocampo <sup>a</sup> campo.

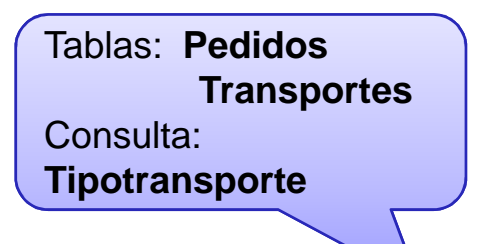

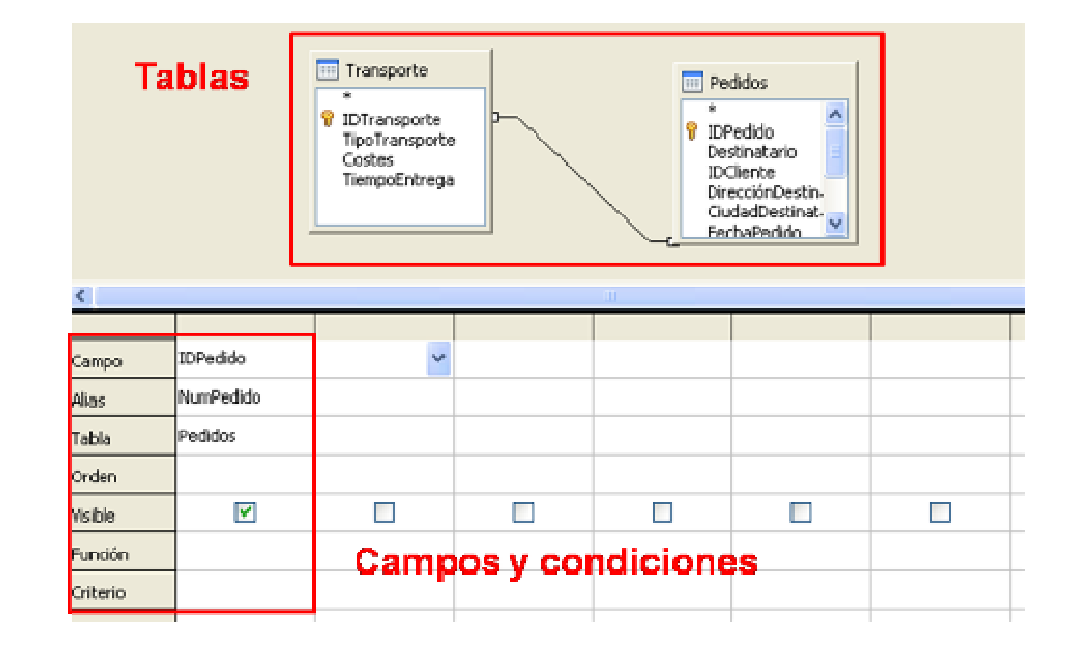

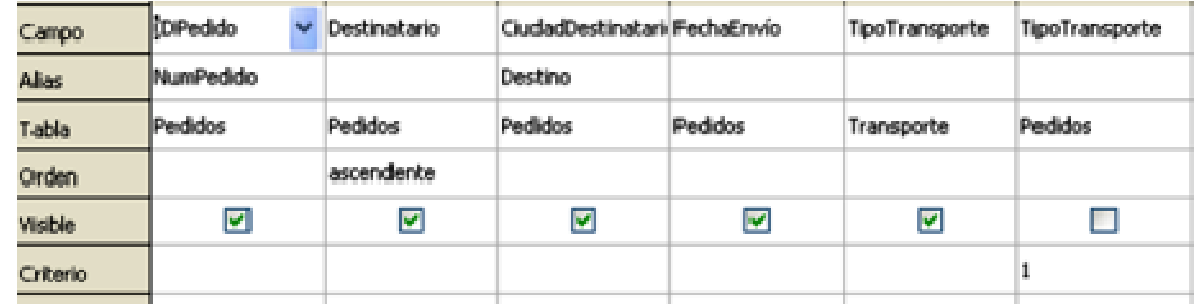

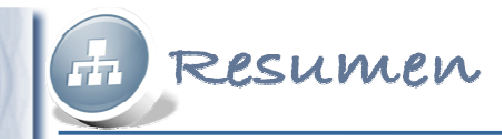

Pasos

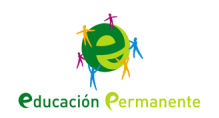

# Formularios

Un **formulario** es una pantalla de introducción, consulta <sup>o</sup> modificaciónde datos en una <sup>o</sup> varias tablas.

#### Tareas

- **F-1** Crear formulario en vista Diseño...
- $|\mathbf{\widehat{N}}|$  Usar el asistente para crear formulario...

### Creación de formularios con el asistente

#### 1. Selección de campo 2. Configurar un subformulario 3. Agregar campos de IDPeddo subformulario 4. Obtener campos combinados **Destinata** 5. Organizar campos de control **IDCliente** 6. Establecer entrada de datos: Direccón 7. Aplicar estilos CiudadDr 8. Establecer nombre

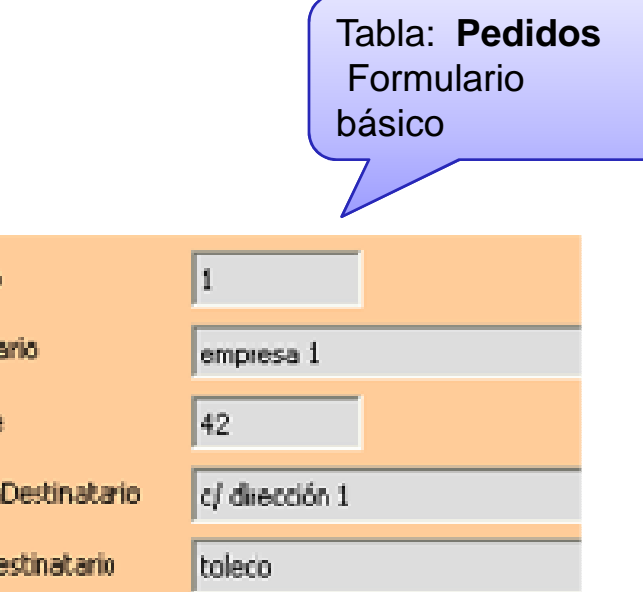

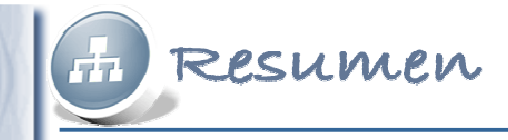

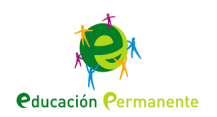

### Formularios.- Vista diseño

La **barra de diseño** contiene los controles que activan los elementos de diseño del formulario.

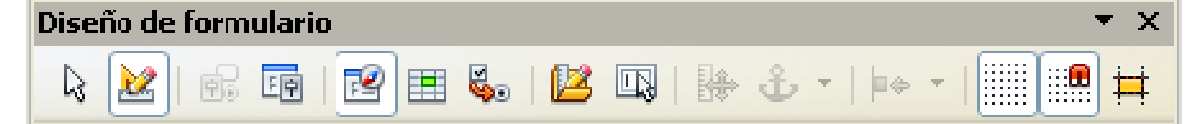

Las barras de **controles** permiten la inserción de elementos.

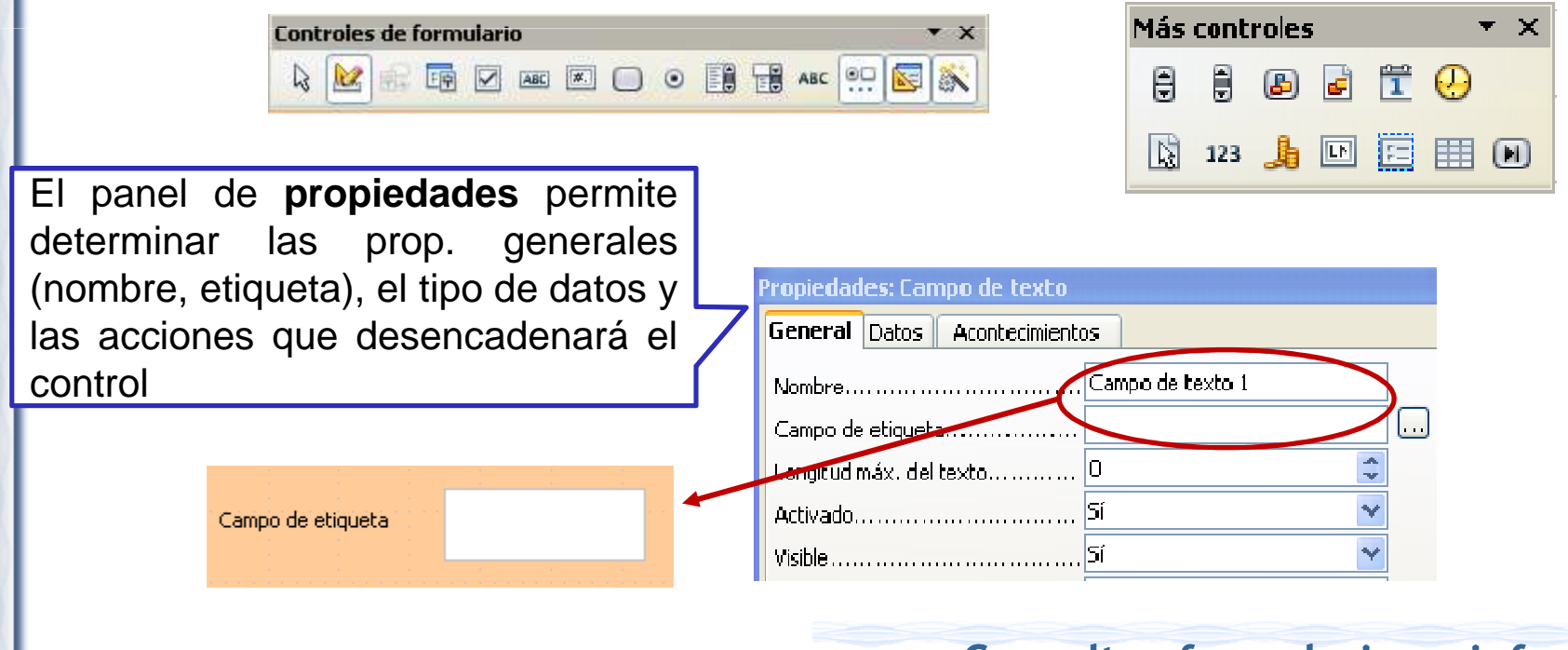

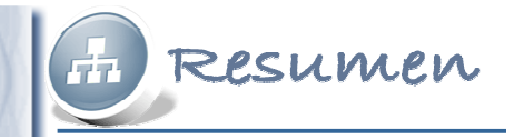

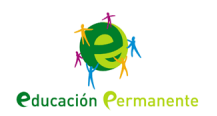

## Informes

Un **informe** es un objeto de una base de datos que permite lapresentación de los datos en la vista

de impresión.

#### **Tareas**

Usar el asistente <u>p</u>ara crear informe...

an an

comión lonto. camión lento.

# Creación de informes con el asistente

#### Pasos

#### .,Selección de campo

2. Campos de etiquetas

3. Adrupación

4. Opciones de ordenación

5. Selección del diseño.

6. Crear informe

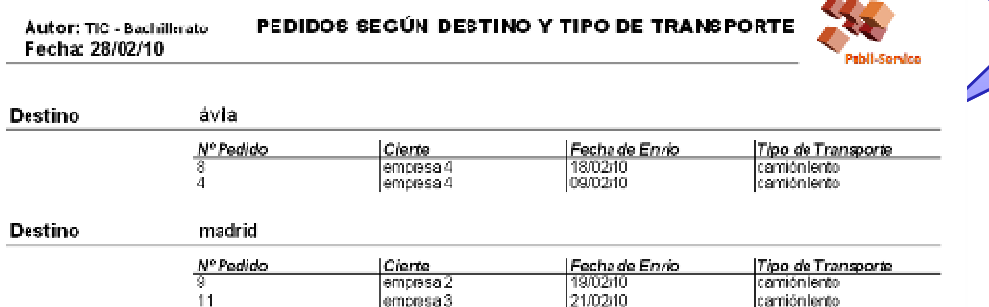

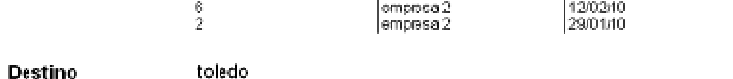

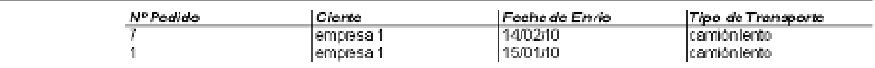

### **Consultas,formularios e informes**

Consulta:<br>... **pedido\_transporte**Destino.Informe básico agrupado por